Readme

# Patch readme

**Hybrid Cloud Management 2018.02 UCMDB Patch 1** 

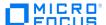

## **Contents**

| Contents                          | 2 |
|-----------------------------------|---|
| ntroduction                       | 3 |
| ixed issue                        |   |
| Apply patch                       |   |
| Patch removal                     |   |
|                                   |   |
| egal notices                      |   |
| Micro Focus Trademark Information |   |
| Company Details                   | 5 |

## Introduction

This readme describes the fixed issues in this patch and provides instructions for installing and configuring the patch.

#### **Fixed issue**

| Issue ID     | Description                                                                                                    |
|--------------|----------------------------------------------------------------------------------------------------|
| QCCR1D245230 | User is not able to login to Universal CMDB Browser 11.0.4 in HCM Environment. After the Universal CMDB browser login, HCM displays an error "session expired". User is not able to view the Universal CMDB home and browser pages. |

## **Apply patch**

This patch upgrades the Universal CMDB Server to version 11.0.16.

Follow these steps to apply the patch.

1. Pull the latest **itom-cmdb-server** image (11.0.16) from Docker hub.

docker pull hpeswitom/itom-cmdb-server:11.0.16

2. Tag the image version to the local repository version by executing the following command.

docker tag hpeswitom/itom-cmdb-server:11.0.16 localhost:5000/hpeswitom/itom-cmdbserver:11.0.16

3. Push the latest image to local repository.

docker push localhost:5000/hpeswitom/itom-cmdb-server:11.0.16

4. Stop the Universal CMDB Server and Universal CMDB Browser pods.

```
cd <NFS_CORE_VOLUME_PATH>/suite-install/hcm/output/
kubectl delete -f hcm-ucmdb.yaml,hcm-ucmdb-browser.yaml
```

5. Edit hcm-ucmdb.yaml file and change the version of the itom-cmdb-server image.

```
cd <NFS_CORE_VOLUME_PATH>/suite-install/hcm/output/
```

Edit **itom-cmdb-server** file and update the **itom-cmdb-server** image tag version from 11.0.13 to 11.0.16.

## **YAML** excerpts

## containers:

- name: kubernetes-vault-renew

image: localhost:5000/kubernetes-vault-renew:0.2.1

imagePullPolicy: IfNotPresent

volumeMounts:

- name: vault-token

mountPath: /var/run/secrets/boostport.com

- name: hcm-ucmdb

```
image: localhost:5000/hpeswitom/itom-cmdb-server:11.0.16
imagePullPolicy: Always
```

Start the Universal CMDB Server and Universal CMDB browser pods.

```
cd <NFS_CORE_VOLUME_PATH>/suite-install/hcm/output/
kubectl create -f hcm-ucmdb.yaml
Wait till uCMDB Server pod deployed
kubectl create -f hcm-ucmdb-browser.yaml
```

Once both the pods are deployed, check the following:

- Universal CMDB Browser login works fine.
- Universal CMDB pods are up and running.

## **Patch removal**

Once the patch is applied, if you need to remove the patch for any reason, follow the steps given below.

1. Stop Universal CMDB Server and Universal CMDB Browser pods.

```
cd <NFS_CORE_VOLUME_PATH>/suite-install/hcm/output/
kubectl delete -f hcm-ucmdb.yaml,hcm-ucmdb-browser.yaml
```

2. Edit hcm-ucmdb.yaml file and version of the itom-cmdb-server image.

```
cd <NFS_CORE_VOLUME_PATH>/suite-install/hcm/output/
```

Edit **hcm-ucmdb.yaml** file and update the **itom-cmdb-server** image tag version from 11.0.16 to 11.0.13

3. Start the Universal CMDB Server and Universal CMDB Browser pods.

```
cd <NFS_CORE_VOLUME_PATH>/suite-install/hcm/output/
kubectl create -f hcm-ucmdb.yaml
```

4. Wait untill the Universal CMDB Server pod are deployed.

```
kubectl create -f hcm-ucmdb-browser.yaml
```

## **Legal notices**

## Warranty

The only warranties for products and services of Micro Focus and its affiliates and licensors ("Micro Focus") are set forth in the express warranty statements accompanying such products and services. Nothing herein should be construed as constituting an additional warranty. Micro Focus shall not be liable for technical or editorial errors or omissions contained herein.

The information contained herein is subject to change without notice.

#### **Restricted Rights Legend**

Confidential computer software. Except as specifically indicated otherwise, a valid license from Micro Focus is required for possession, use or copying. Consistent with FAR 12.211 and 12.212, Commercial Computer Software, Computer Software Documentation, and Technical Data for Commercial Items are licensed to the U.S. Government under vendor's standard commercial license

## **Copyright Notices**

© 1993-2018 Micro Focus or one of its affiliates

#### **Trademark Notices**

AMD is a trademark of Advanced Micro Devices, Inc.

Google™ is a registered trademark of Google Inc.

Intel®, Intel® Itanium®, Intel® Xeon®, and Itanium® are trademarks of Intel Corporation in the U.S. and other countries.

Linux® is the registered trademark of Linus Torvalds in the U.S. and other countries.

Internet Explorer, Lync, Microsoft, Windows, and Windows Server are either registered trademarks or trademarks of Microsoft Corporation in the United States and/or other countries.

Oracle and Java are registered trademarks of Oracle and/or its affiliates.

Red Hat® Enterprise Linux Certified is a registered trademark of Red Hat, Inc. in the United States and other countries.

#### **Micro Focus Trademark Information**

MICRO FOCUS and the Micro Focus logo, among others, are trademarks or registered trademarks of Micro Focus (IP) Limited or its subsidiaries in the United Kingdom, United States and other countries. All other marks are the property of their respective owners.

## **Company Details**

Company name: Micro Focus International plc

Place of registration: England and Wales

Registered number: 5134647

Registered address: The Lawn, 22-30 Old Bath Road, Berkshire, RG14 1Q